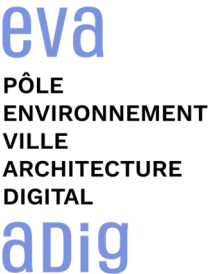

# **Formation sur le logiciel de CAO appliqué au BIM VECTORWORKS ARCHITECTURE - INITIATION 3D**

### **Contexte**

Le logiciel de conception Vectorworks est un logiciel de CAO professionnel utilisé pour le dessin 2D et la modélisation 3D. Vectorworks associe fonctions avancées de dessin 2D et 3D, base de données (qui permet d'associer tout type d'information à tout objet) et tableur (qui exploite ces données par calcul) ainsi qu'outils d'organisation et de productivité. Ce logiciel offre une grande richesse d'attributs graphiques et ses fichiers peuvent être traduits dans de nombreux formats.

### **Objectifs**

Maîtriser les divers outils et menus de transformation de formes 3D avec le logiciel Vectorworks pour dessiner et concevoir en 3D et modéliser une maquette numérique du bâtiment. Présenter des dossiers de plans techniques avec des rendus attrayants

### **Publics visés**

Architectes en exercice libéral ou salarié, chefs d'agence, chefs de projet, collaborateurs d'architecte, projeteurs/modeleurs.

### **Prérequis**

Maîtrise obligatoire des bases de Vectorworks Architecture 2D.

Connaître l'environnement de travail Windows ou MacOS, avoir des notions de dessin technique et maîtriser les conventions du dessin architectural.

Être un professionnel métier et à ce titre être en capacité de développer un projet d'architecture suivant toutes ses phases.

### **Personnes en situation de handicap :**

N'hésitez pas à vous faire connaître au plus tôt avant votre inscription auprès de notre référent handicap pour identifier les compensations éventuelles et les prises en charge possibles.

#### **Durée : 3 jours (21 heures de formation)**

#### **Intervenants : Architecte, consultant et formateur, spécialiste du logiciel**

### **Modalités pédagogiques**

Groupe de 3 à 6 stagiaires (chaque stagiaire dispose d'un poste graphique entièrement équipé avec le logiciel considéré, l'accès aux systèmes d'impression et à internet).

La formation se déroule en présentiel, avec une alternance journalière entre présentation des concepts et de mise en application directe par les apprenants sous forme d'exercices métier, concrets et progressifs, proposés et encadrés. Support pédagogique remis aux participants à l'issue de la formation.

### **Acquis en fin de stage**

Être capable de modéliser un projet 3D composé de formes complexes et d'objets dédiés avec Vectorworks..

### **Modalités de suivi et d'appréciation**

Feuilles d'émargement par ½ journée de formation permettant de suivre l'assiduité des stagiaires. Questionnaire de satisfaction. Etablissement d'une attestation individuelle de fin de formation.

### **Modalités d'évaluation**

Exercices encadrés permettant d'apprécier l'acquisition des apprentissages dispensées et évalués par les formateurs

### **Dates : 2 SESSIONS :**

- **23-24-25 OCTOBRE 2024**
- **27-28-29 NOVEMBRE 2024**

### **Tarifs 1 170,00 € HT (TVA à 20% 1 404,00 € TTC)**

possibilité de prise en charge (OPCO-EP, FIF-PL, ATLAS, AIF France Travail)

15 rue Lucien Sampaix, 75010 PARIS

01 40 34 15 23 - contact@poleformation-idf.org - www.poleformation-idf.org N°SIRET : 51207099600024 – Code APE : 8559A

« déclaration d'activité enregistrée sous le numéro 11 75 44549 75 auprès du préfet de région d'Ile-de-France, ce numéro ne vaut pas agrément de l'Etat » **1 sur 3**  Mise à jour du 15/07/2024

**CAD Equipement 99 Rue Marcadet 75018 PARIS** 

## **Détail du programme : VECTORWORKS ARCHITECTURE - INITIATION 3D**

**Heures indicatives : dépassements à prévoir. Les participants sont invités à ne pas quitter la salle avant la fin de la séance** 

### **JOUR 1**

**Horaires : 9h00 – 17h30 (1h de pause pour le déjeuner)** 

### **Appréhender le dessin 3D**

- Revoir les outils 2D « ajustements » et « déplacements »
- Passer d'un environnement de travail en 2D à un espace de travail en 3D
- Définir les échelle et unités, la zone d'impression
- Présenter les menus, palettes d'outils et barre d'état Sensibiliser au poids des objets modélisés : notion d'allègement de volumes.
- Gérer les objets importés : attribution de classes, allègement de volumes, etc.
- Revenir sur le paramétrage des classes avec attribution de textures Renderworks.
- Expérimenter la trousse d'outils NURBS & Création 3D : différents modes de modélisation (extrusions, primitives…). Notion de plan automatique en vue 3D.
- Sensibiliser au poids des objets modélisés : notion d'allègement de volumes.
- Découvrir la trousse d'outils Mobilier
- Utiliser la trousse d'outils Paysage : outils point altimétrique, parking, trame de plafond
- Effectuer le paramétrage de l'altitude et du plan de coupe des calques de travail
- Faciliter le dessin grâce aux classes prédéfinies pour constituer des styles

### **Créer des données graphiques simples**

- Rappeler le fait que la maîtrise des outils 2D constitue la base de la modélisation 3D
- Découvrir l'environnement 3D : menu vues 3D, notion de 3ème dimension, enregistrement de vues avec mémorisation de rendu.

### **JOUR 2**

**Horaires : 9h00 – 17h30 (1h de pause pour le déjeuner)** 

### **Créer des données graphiques simples (suite)**

- Utiliser la palette « Architecture », inventorier la trousse d'outils Archi : mur, mur rideau, jointure, poutre, portes et fenêtres, plancher, escalier, surface dynamique, toitures…
- Utiliser le menu « Architecture » pour réaliser des objets graphiques complexes.
- Développer le gestionnaire des ressources : création et gestion de textures Renderworks

### **Créer des données graphiques complexes**

- Modéliser à partir d'une « Primitive » (2D) : créer un volume avec l'outil d'extrusion et l'outil circonvulation
- Exploiter les outils de la palette « Modélisation » pour exploiter les objets 3D
- Développer des objets auto-hybrides pour contrôler les apparences 2D et 3D en même temps
- Créer des symboles hybrides 2D/3D : comportement, outil Auto Hybride et applications
- Configurer les classes et les calques en 3D : concept (niveaux et famille de données), utilisation, notions d'espace de travail et d'espace de présentation, notions d'organisation des apparences et des options d'affichage

### **JOUR 3 Horaires : 9h00 – 16h00 (1h de pause pour le déjeuner)**

### **Préparer la mise en page des projets**

- Choisir entre l'utilisation de Calques ou d'Etages
- Utiliser les Classes, pour définir différents attributs graphiques correspondants à la charte graphique (épaisseur de traits, hachures, remplissage, textures 2D…)
- Hiérarchiser les styles de textes et les cotations, en les incluant (ou pas) aux classes
- Utiliser des symboles qui pourront servir à réaliser un Template d'agence

### **Mettre en page et imprimer des plans**

- Intégrer des Viewports et des Coupes dynamiques : création et gestion, notamment à partir du clip cube.
- Intégrer des Images, des Tableaux (issus de fichiers internes ou externes) et des cartouches
- Gérer plusieurs versions d'une même maquette en jouant sur les classes et sur le comportement des viewports
- Editer des objets dans la coupe pour influencer le plan
- Faciliter la réalisation de Rendus : sources lumineuses, héliodon, études d'ensoleillement
- Choisir la présentation : un seul visuel par planche ou tous les visuels sur une planche

### **Préparer et utiliser les outils BIM**

- Parcourir le menu Archi en relation avec les outils archi : sensibilisation au BIM
- Se servir des objets BIM intégrés (BIM Objects et Achats)
- Modifier les composants et les données d'un objet BIM
- Attribuer des paramètres IFC par la palette Info

### **Tester ses connaissances et évaluer sa compréhension via des exercices d'application sur une maquette fil rouge (évaluation formative des compétences)**

- Optimiser la configuration de l'espace de travail, explorer les modes de navigation 3D
- Comprendre les notions de Plan de travail / Plan de calque / Plan automatique
- Compléter les données des calques, des classes, créer un autre fichier modèle
- Utiliser les différents modes de rendus dynamiques et les rendus Renderworks
- Placer un point lumineux simple, utiliser l'Héliodon
- Utiliser les données externes en 3D (Modeleur de terrain, import…)
- Modéliser des formes simples et les modifier, créer des objets hybrides
- Utiliser les outils paramétriques dédiés, créer des styles, explorer les paramètres
- Créer des viewports de coupes, des façades ombrées, des perspectives
- Paramétrer les viewports et les planches pour optimiser les présentations

01 40 34 15 23 - contact@poleformation-idf.org - www.poleformation-idf.org

N°SIRET : 51207099600024 – Code APE : 8559A

« déclaration d'activité enregistrée sous le numéro 11 75 44549 75 auprès du préfet de région d'Ile-de-France, ce numéro ne vaut pas agrément de l'Etat » **3 sur 3**  Mise à jour du 15/07/2024